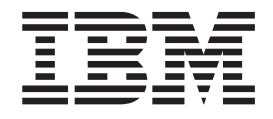

IBM WebSphere Business Integration Adapters

# Migrating Adapters to Adapter Framework, Version 2.6

*V 2.6*

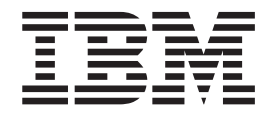

IBM WebSphere Business Integration Adapters

# Migrating Adapters to Adapter Framework, Version 2.6

*V 2.6*

**Note!**

Before using this information and the product it supports, read the information in ["Notices"](#page-32-0) on page 23.

#### **1November2004**

This edition of this document applies to IBM WebSphere Business Integration Adapter Framework (5724-G92), version 2.6.0, and to all subsequent releases and modifications until otherwise indicated in new editions.

To send us your comments about this document, e-mail doc-comments@us.ibm.com. We look forward to hearing from you.

When you send information to IBM, you grant IBM a nonexclusive right to use or distribute the information in any way it believes appropriate without incurring any obligation to you.

**© Copyright International Business Machines Corporation 2000, 2004. All rights reserved.** US Government Users Restricted Rights – Use, duplication or disclosure restricted by GSA ADP Schedule Contract with IBM Corp.

# **Contents**

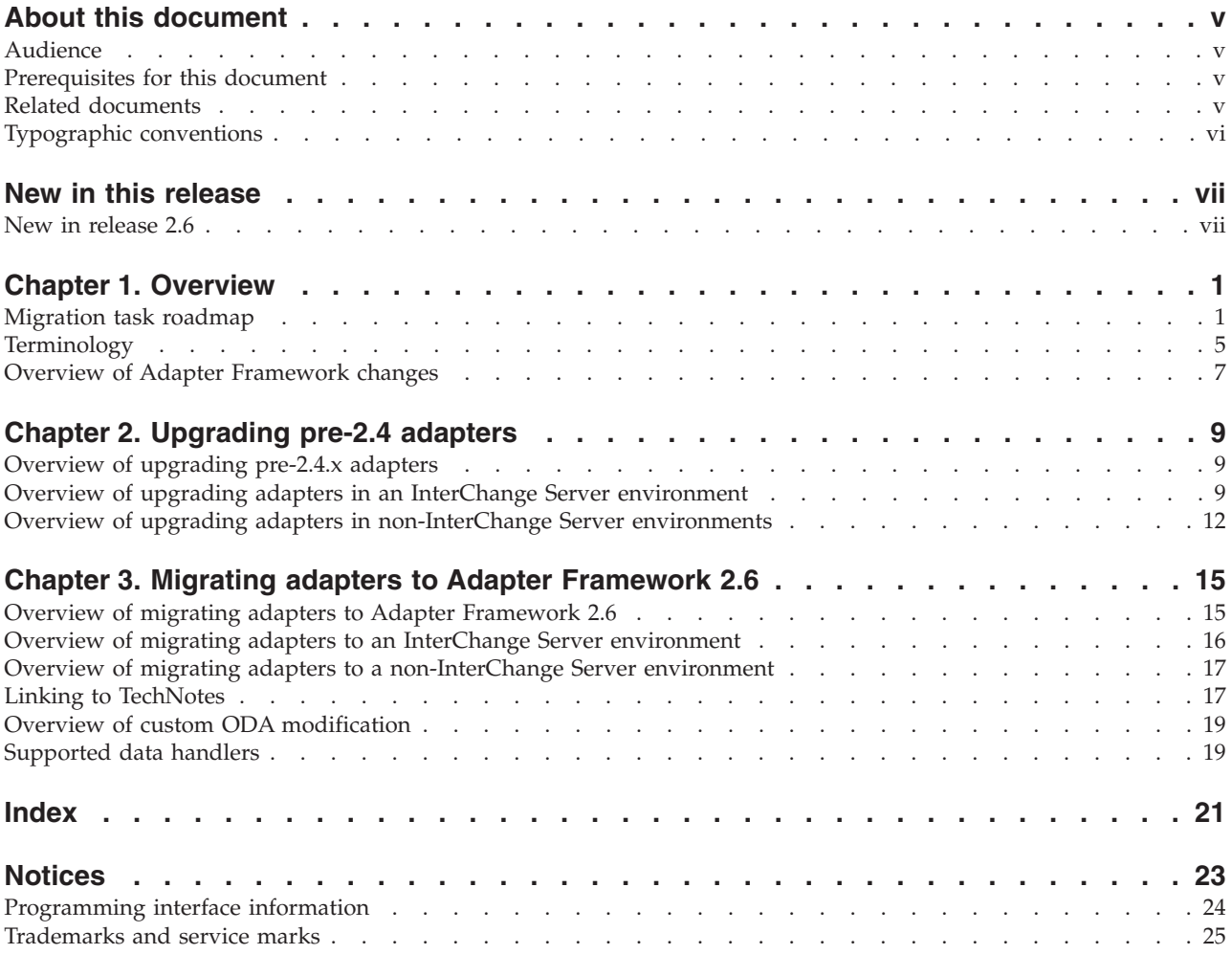

# <span id="page-6-0"></span>**About this document**

The IBM<sup>R</sup> WebSphere<sup>R</sup> Business Integration Adapter portfolio supplies integration connectivity for leading e-business technologies, enterprise applications, legacy, and mainframe systems. The product set includes tools and templates for customizing, creating, and managing components for business process integration.

This document describes the how to migrate adapters to Adapter Framework V2.6.

### **Audience**

This document is for consultants, developers, and system administrators who support and manage the WebSphere Business Integration product at customer sites.

### **Prerequisites for this document**

Users of this document should be familiar with the WebSphere Business Integration system.

### **Related documents**

The complete set of documentation available with this product describes the features and components common to all WebSphere Business Integration Adapters installations, and includes reference material on specific components.

This document contains many references to two other documents: the *System Installation Guide for Windows* or *for UNIX* and the *System Implementation Guide for WebSphere InterChange Server*. If you choose to print this document, you may want to print these documents as well.

You can install related documentation from the following sites:

• For general adapter information; for using adapters with WebSphere message brokers (WebSphere MQ Integrator, WebSphere MQ Integrator Broker, WebSphere Business Integration Message Broker); and for using adapters with WebSphere Application Server:

<http://www.ibm.com/websphere/integration/wbiadapters/infocenter>

• For using adapters with InterChange Server:

<http://www.ibm.com/websphere/integration/wicserver/infocenter> <http://www.ibm.com/websphere/integration/wbicollaborations/infocenter>

v For more information about message brokers (WebSphere MQ Integrator Broker, WebSphere MQ Integrator, and WebSphere Business Integration Message Broker):

<http://www.ibm.com/software/integration/mqfamily/library/manualsa/>

For more information about WebSphere Application Server: <http://www.ibm.com/software/webservers/appserv/library.html>

These sites contain simple directions for downloading, installing, and viewing the documentation.

**Note:** Important information about this product may be available in Technical Support Technotes and Flashes issued after this document was published. These can be found on the WebSphere Business Integration Support Web site, http://www.ibm.com/software/integration/websphere/support/. Select the component area of interest and browse the Technotes and Flashes sections. Additional information might also be available in IBM Redbooks at http://www.redbooks.ibm.com/.

# <span id="page-7-0"></span>**Typographic conventions**

This document uses the following conventions:

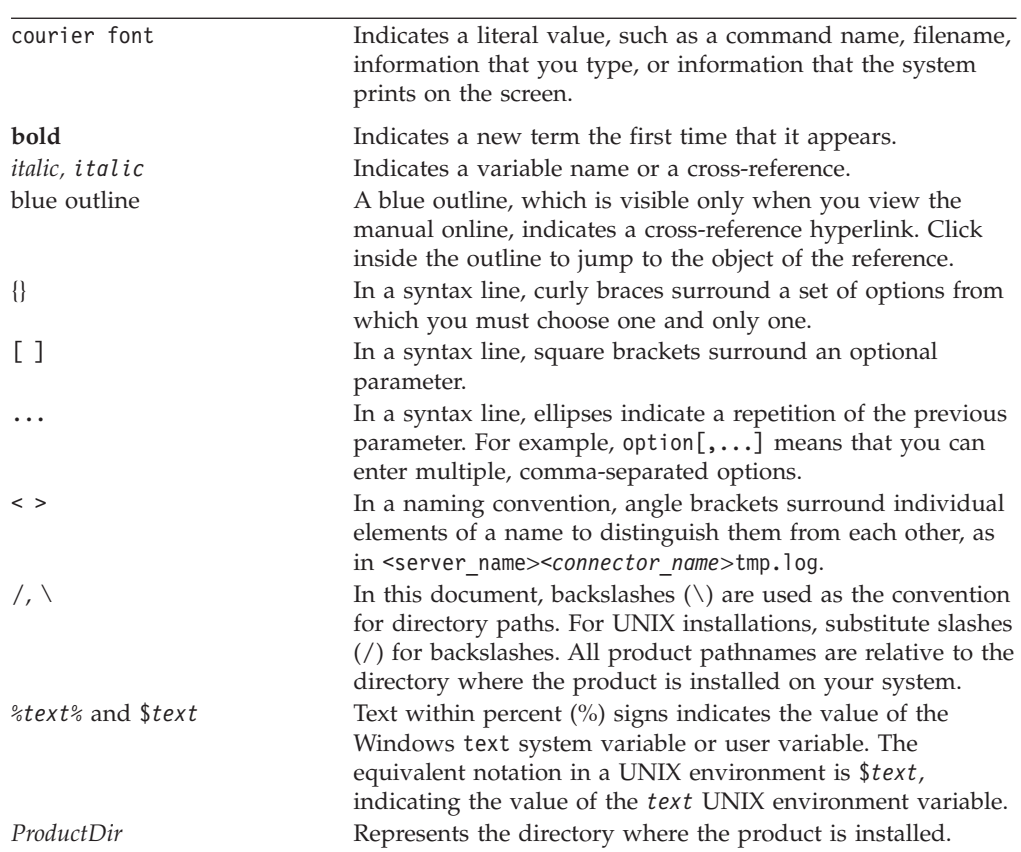

# <span id="page-8-0"></span>**New in this release**

# **New in release 2.6**

This is a new document. It describes how to migrate adapters installed using Adapter Framework 2.4 to the 2.6 version of the Framework. Not all adapters can be migrated.

# <span id="page-10-0"></span>**Chapter 1. Overview**

- "Migration task roadmap"
- ["Terminology"](#page-14-0) on page 5
- v "Overview of Adapter [Framework](#page-16-0) changes" on page 7

This guide is designed to help you migrate WebSphere Business Integration adapters to Adapter Framework 2.6. That framework supports migration of most adapters running with Adapter Framework 2.4.x.

The way you migrate adapters depends on the configuration of your installed WebSphere Business Integration environment and on the version of the adapter or adapters that you want to migrate to the 2.6 framework.

This guide provides the following:

- v An overview of the changes to and requirements of the new adapter framework. For further information, see "Overview of Adapter [Framework](#page-16-0) changes" on [page](#page-16-0) 7.
- v A task-oriented roadmap to migration scenarios. For further information, see "Migration task roadmap."
- v A procedure for upgrading adapters released prior to Adapter Framework 2.4. See Chapter 2, ["Upgrading](#page-18-0) pre-2.4 adapters," on page 9.
	- **Note:** You cannot run a pre-2.4.x framework adapter on the new 2.6 framework. Instead, you must upgrade the adapter to the latest version released with framework 2.4.x. Then you can migrate the adapter to the 2.6 framework.
- v A description of script modifications to migrate adapters and Object Discovery Agents (ODA's) to the new adapter framework that also includes links to TechNotes. The TechNotes provide adapter-specific start scripts for adapters and ODAs. You use these scripts to replace those installed with the latest, 2.4.x framework compatible, version of the adapter. For further information, see "Linking to [TechNotes"](#page-26-0) on page 17.
- **Note:** This guide is not a substitute for the adapter or integration broker installation, implementation, or administration guides. Instead, this guide supplements these documents, which include the following:
	- v *Installing WebSphere Business Integration Adapters, V.2.6*
	- v *System Installation Guide for Windows* (InterChange Server broker)
	- v *System Installation Guide for Unix* (InterChange Server broker)
	- v *Implementing Adapters with WebSphere Business Integration Message Broker*
	- v *Implementing Adapters with WebSphere Application Server*

The rest of this chapter provides a task roadmap to migrating adapters and an overview of the changes to the WebSphere Business Integration Adapter Framework, Version 2.6. It also explains terms you need to know.

### **Migration task roadmap**

This section describes migration tasks at a high level. It also includes a table describing the Adapter Framework 2.6 environments you can migrate to. The table provides links and references to step-by-step procedures.

<span id="page-11-0"></span>Before you begin, **Is there a 2.6 framework version of the adapter you wish to migrate?** If so, install it and skip the migration procedure. Here are the WebSphere Business Integration adapters released with the 2.6 framework:

- Adapter for eMail
- Adapter for i2
- Adapter for JDBC
- Adapter for JMS
- Adapter for JText
- Adapter for Lotus Domino
- Adapter for mySAP.com (for SAP  $R/3$  V. 3.x)
- Adapter for mySAP.com (for BASIS 4.0--4.6, SAP Web AS 6.20)
- Adapter for PeopleSoft (Version 7)
- Adapter for PeopleSoft (Version 8)
- Adapter for Siebel 2000 (for Siebel Version 6.x)
- Adapter for Siebel eBusiness Applications
- Adapter for Web Services
- Adapter for WebSphere MQ
- Adapter for WebSphere Business Integration Message Broker
- Adapter for WebSphere MQ Workflow
- Adapter for XML

If the adapter you want to migrate is on this list, install it after you install the 2.6 framework. For further information, including directions on installation sequence, see the *Installing WebSphere Business Integration Adapters, V.2.6* guide.

**Note:** If the adapter framework version of the adapter you want to migrate is 2.3.x, you must first upgrade the adapter to the latest version released with framework 2.4.x. Then you can migrate the adapter to the 2.6 framework.

The high-level tasks involved in migrating adapters from previous releases to Adapter Framework 2.6 are as follows:

1. **Identify adapters you want to migrate** Note the version of each adapter, and the version of the adapter framework. You may need both versions to determine whether you have the latest release of the adapter running on the 2.4.x framework.

For example, Adapter for HTTP 1.1 is the latest version of the adapter running on Adapter Framework 2.4.x.

To determine the adapter and Adapter Framework versions, you can do either of the following:

- Open the log file created when you start the adapter. The version of the framework and adapter should be listed there. or
- Do the following:
	- a. Open a pdf or hardcopy of the adapter user guide.
	- b. Obtain the adapter version by viewing the front cover as shown in [Figure](#page-12-0) 1. The adapter version is listed below the main title for the document.

<span id="page-12-0"></span>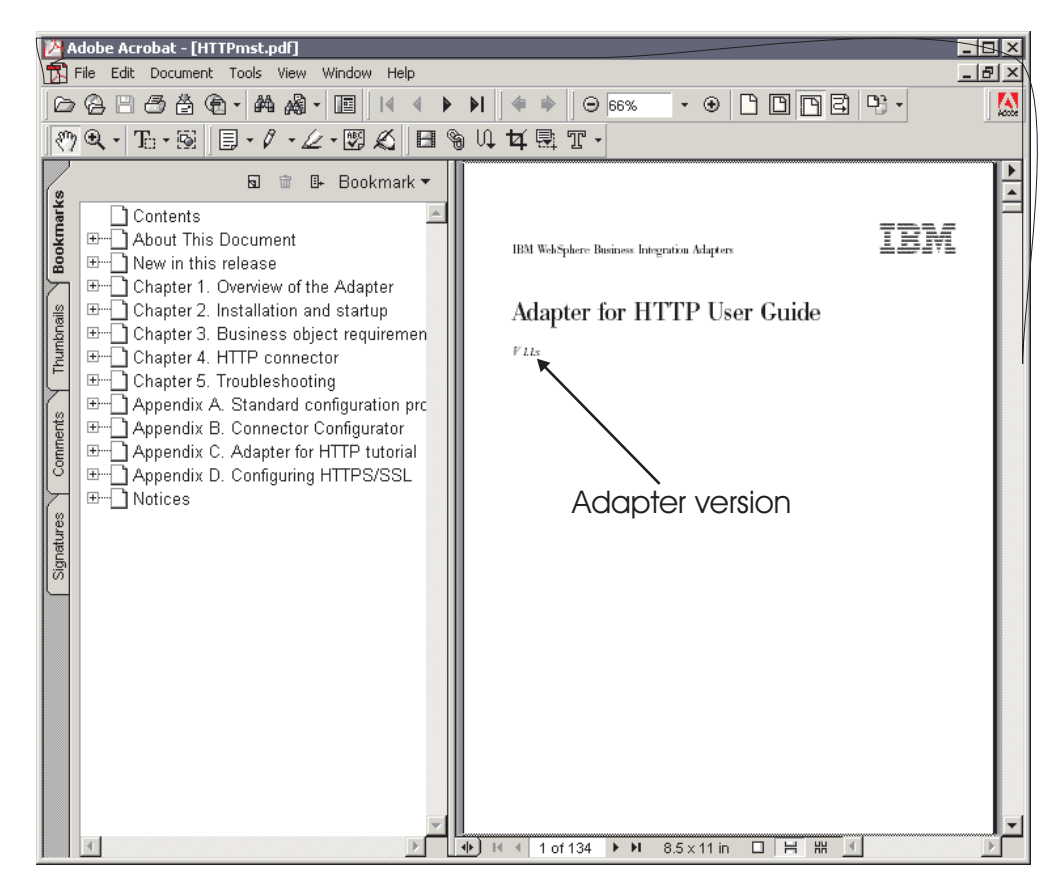

*Figure 1. Adapter version*

c. Determine the adapter framework version by viewing the last line in the last page of the adapter user guide as shown in [Figure](#page-13-0) 2.

#### <span id="page-13-0"></span>**Trademarks and service marks**

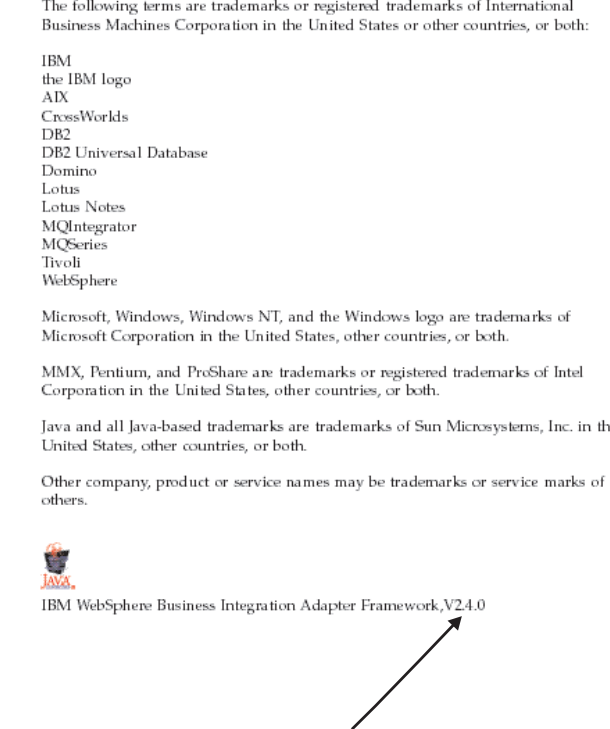

#### Adapter Framework version

*Figure 2. Adapter Framework version*

- 2. **Install Adapter Framework 2.6** See the *Installing WebSphere Business Integration Adapters, V.2.6* guide for specific procedures that reflect your environment requirements. After installing, note the following:
	- the machine on which the framework is installed
	- the integration broker, the machine on which it is installed, and the broker directory path
- 3. **Migrate adapters** Follow the links in [Table](#page-14-0) 1 to see if and how you can migrate adapters to the new framework. Migrating adapters involves swapping modified adapter and ODA start scripts. These scripts are supplied in adapter-specific TechNotes. For further information, see Chapter 2, ["Upgrading](#page-18-0) pre-2.4 [adapters,"](#page-18-0) on page 9.

[Table](#page-14-0) 1 describes the migration procedures that apply to a variety of WebSphere Business Integration environments. Each row of the table ends with pointers to step-by-step instructions for completing the procedure.

**Note:** For a summary of installation requirements and for step-by-step installation instructions for the adapter framework, see *Installing WebSphere Business Integration Adapters, V.2.6*.

| <b>Existing WebSphere</b><br><b>Business Integration</b><br>adapter environment                               | Associated migration procedure(s)                                                                                                    | For more information (see)                                                                                                    |
|----------------------------------------------------------------------------------------------------|----------------------------------------------------------------------------------------------------|----------------------------------------------------------------------------------------------------|
| New installation: no<br>WebSphere Business<br><b>Integration Adapter</b><br>Framework or<br>adapter artifacts | No migration required                                                                                                    | See the Installing WebSphere<br>Business Integration Adapters,<br>$V.2.6$ guide                                                                                                    |
| Adapter Framework<br>$2.4.x$ and<br>InterChange Server<br>4.3                                                 | 1. Install Adapter Framework 2.6<br>on a separate machine or uninstall<br>earlier adapter framework; then<br>install Adapter Framework 2.6 and<br>most recent available version of<br>adapters.<br>2. Migrate adapters.                                                                                                    | 1. See the Installing WebSphere<br><b>Business Integration Adapters,</b><br>$V.2.6$ guide<br>2. See Chapter 3, "Migrating<br>adapters to Adapter Framework<br>2.6," on page 15.                                                 |
| Adapter Framework<br>$2.4.x$ and<br>InterChange Server<br>4.2.2                                               | 1. Install Adapter Framework 2.6<br>on a separate machine or uninstall<br>earlier adapter framework; then<br>install Adapter Framework 2.6 and<br>most recent available version of<br>adapters.<br>Note: If you are running Adapter<br>Framework 2.6 with InterChange<br>Server 4.2.2, certain InterChange<br>Server 4.3 features in Adapter<br>Framework 2.6 are unavailable.<br>2. Migrate adapters. | 1. See the Installing WebSphere<br><b>Business Integration Adapters,</b><br>V.2.6 guide<br>2. See Chapter 3, "Migrating<br>adapters to Adapter Framework<br>2.6," on page 15.                                                   |
| Adapter Framework<br>2.4.x with WBI MB<br>or WAS                                                              | 1. Install Adapter Framework 2.6<br>on a separate machine or uninstall<br>earlier adapter framework; then<br>install Adapter Framework 2.6 and<br>most recent available version of<br>adapters.<br>2. Migrate adapters.                                                                                                    | 1. See the Installing WebSphere<br>Business Integration Adapters,<br>$V.2.6$ guide<br>2. See Chapter 3, "Migrating<br>adapters to Adapter Framework<br>2.6," on page 15.                                                        |
| Adapter Framework<br>2.3.x or earlier                                                                         | 1. Uninstall earlier adapter<br>framework; then install Adapter<br>Framework 2.6 and most recent<br>available version of adapter(s).<br>2. Migrate adapters as needed (if<br>most recent adapter version runs<br>with Adapter Framework 2.4.x, you<br>must migrate).                                                                                                    | 1. See Installation Guide for<br>WebSphere Business Integration<br>Adapters and Chapter 2,<br>"Upgrading pre-2.4 adapters,"<br>on page 9.<br>2. See Chapter 3, "Migrating<br>adapters to Adapter Framework<br>2.6," on page 15. |

<span id="page-14-0"></span>*Table 1. Migrating adapters to WebSphere Business Integration Adapter Framework 2.6 task roadmap*

# **Terminology**

To understand the adapter framework, you must understand these terms:

#### **adapter**

The component in the WebSphere business integration system that supports communication between an integration broker and either an application or a technology. An adapter always includes a connector, message files, and configuration tools. It can also include an Object Discovery Agent (ODA). Some adapters also may require a data handler.

#### <span id="page-15-0"></span>**adapter framework**

The software that IBM provides to configure and run an adapter. The runtime components of the adapter framework include the Java<sup>TM</sup> runtime environment, the connector framework, and the Object Discovery Agent (ODA) runtime. This connector framework includes the connector libraries (C++ and Java) needed to develop new connectors. The ODA runtime includes the library in the Object Development Kit (ODK) needed to develop new ODAs. The configuration components include the following tools:

- Business Object Designer
- Connector Configurator
- Log Viewer
- System Manager
- Adapter Monitor
- Test Connector
- v (optional) any Object Discovery Agents (ODAs) associated with an adapter

#### **Adapter Development Kit (ADK)**

A development kit that provides some samples for adapter development, including sample connectors and Object Discovery Agents (ODAs).

#### **adapter migration**

The process of making it possible to run an adapter on a newer adapter framework.

#### **adapter upgrade**

Replacing an adapter with a subsequently released version.

#### **integration broker**

The component in the WebSphere business integration system that integrates data among heterogeneous applications. An integration broker typically provides a variety of services that include: the ability to route data, a repository of rules that govern the integration process, connectivity to a variety of applications, and administrative capabilities that facilitate integration. Examples of integration brokers include the WebSphere Business Integration Message Broker, WebSphere Business InterChange Server, and WebSphere Application Server

#### **WebSphere Application Server**

Web application server software that runs on a Web server and that can be used to deploy, integrate, execute, and manage e-business applications.

#### **WebSphere business integration system**

An enterprise solution that moves information among diverse sources to perform business exchanges, and that processes and routes information among disparate applications in the enterprise environment. The business integration system consists of an integration broker and one or more adapters.

#### **WebSphere Business Integration Message Broker, WebSphere MQ Integrator Broker**

Message broker products that transform and route messages between WebSphere MQ queues. The technology enables applications to communicate asynchronously by delivering messages to and receiving messages from potentially remote queues. A major change with WebSphere Integration Message Broker is the addition of message flows that add the ability to format, store, and route messages based on user-defined logic.

# <span id="page-16-0"></span>**Overview of Adapter Framework changes**

Unlike previous releases of the adapter framework, Adapter Framework 2.6 software is bundled separately from the InterChange Server integration broker. This makes possible separate installations and a more flexible enhancement path for both the adapter framework and InterChange Server. It also isolates the adapter framework from releases prompted solely by server enhancements, and vice versa. This section discusses these and other changes to the adapter framework that may affect adapter installation by discussing the following topics:

- .jar files and separate directories
- environment variables
- JRE 1.4.2 compatibility
- Start scripts: generic and adapter-specific for adapters and ODAs.
- Connector agent parallelism

# **.jar files and directories**

Through release 2.4.x the adapter framework was shipped in a CrossWorlds.jar file that also contained ICS. ICS continues to be packaged and delivered in the CrossWorlds.jar file; however, the adapter framework, beginning with version 2.6, is packaged and delivered in wbiart.jar.

**Note:** The change in .jar file names may have implications if you are upgrading from a 2.3.x to a 2.4.x adapter prior to migrating to Adapter Framework 2.6.

### **Environment variables**

Previously released adapters and adapter frameworks were installed in the same directory as ICS. The task of migrating adapters and ODAs to the new adapter framework begins with changing environment variables in adapter and ODA scripts to point to the new file and location of the 2.6 version of the adapter framework (where you install the wbiart.jar file). Because the new adapter framework resides in a file and in a directory other than that of ICS, the environment variables in start scripts for adapters and ODAs issued as part of previous releases must be modified. For further information and links to TechNotes containing updated start scripts, see Chapter 3, ["Migrating](#page-24-0) adapters to Adapter [Framework](#page-24-0) 2.6," on page 15.

If you are configuring Adapter Framework 2.6 with an integration broker that resides on a separate machine, you must also modify the adapter start script to point to the remote integration broker. Alternatively, you can modify the adapter configuration file to point to the queue manager of the remote integration broker. For further information, see the *Connector Development Guide* and the Connector Configurator section of any adapter guide.

# **JRE 1.4.2 compatibility**

Adapter Framework 2.6 uses Java Runtime Environment (JRE) 1.4 and higher. Adapters released with previous versions of the framework used earlier versions of the JRE. For example, Adapter Framework 2.4.x supported JRE 1.3.1. Some previously released adapters cannot be migrated because their application or technology libraries are not supported on JRE 1.4.2

### **Start scripts**

If you want to migrate adapters and ODAs released with Adapter Framework 2.4.x, you must substitute modified start scripts that point to the new location and file name of Adapter Framework 2.6. For a high-level description of these changes, see ["Environment](#page-16-0) variables" on page 7. For a detailed account of adapter- and ODA-specific changes to those scripts, see ["Overview](#page-24-0) of migrating adapters to Adapter [Framework](#page-24-0) 2.6" on page 15.

# <span id="page-17-0"></span>**Connector agent parallelism CAP deprecation**

The connector agent parallelism (CAP) feature that some C++ adapters used is deprecated in the 2.6 version of Adapter Framework. If your 2.4.x or earlier framework adapters are configured to use the CAP feature, you may want to consider a Java-based adapter as a solution.

# <span id="page-18-0"></span>**Chapter 2. Upgrading pre-2.4 adapters**

This chapter describes how to upgrade adapters released with Adapter Framework 2.3.x.

- v "Overview of upgrading pre-2.4.x adapters"
- v "Steps for upgrading adapters in an InterChange Server [environment"](#page-19-0) on page [10](#page-19-0)
- "Steps for upgrading adapters in [non-InterChange](#page-21-0) Server environments" on [page](#page-21-0) 12

# **Overview of upgrading pre-2.4.x adapters**

If the adapter framework version of the adapter you want to migrate is 2.3.x, you must first upgrade the adapter to the latest version released with framework 2.4.x. Then you can migrate the adapter to the 2.6 framework.

You may need to perform additional tasks when you install adapters released with Adapter Framework 2.4.x. These tasks depend on the location and kind of integration broker you use with Adapter Framework 2.6. The sections in this chapter describe those tasks.

### **In this chapter**

The tasks described in this chapter are as follows:

*Table 2. Upgrading adapters: task roadmap*

| <b>Task</b>                                                      | Associated procedure(s)                                  | For more information (see)                                                                                                    |
|------------------------------------------------------------------|----------------------------------------------------------|----------------------------------------------------------------------------------------------------|
| Upgrading adapters<br>in an InterChange<br>Server environment    | 1. Install Adapter Framework 2.6<br>2. Do the following: | 1. See Installing WebSphere<br>Business Integration Adapters, V.<br>2.6.<br>2. See "Steps for migrating<br>adapters to an InterChange<br>Server environment" on page<br>16.    |
|                                                                  | Download 2.4.x version of<br>documentation               |                                                                                                    |
|                                                                  | • Create empty CrossWorlds.jar file                      |                                                                                                    |
|                                                                  | Install 2.4.x (framework) version<br>of adapter          |                                                                                                    |
| Upgrading adapters<br>in a non-InterChange<br>Server environment | 1. Install Adapter Framework 2.6<br>2. Do the following: | 1. See Installing WebSphere<br>Business Integration Adapters, V.<br>2.6.<br>2. See "Steps for migrating<br>adapters to a non-InterChange<br>Server environment" on page<br>17. |
|                                                                  | Download 2.4.x version of<br>documentation               |                                                                                                    |
|                                                                  | • As needed, create empty<br>CrossWorlds.jar file        |                                                                                                    |
|                                                                  | Install 2.4.x (framework) version<br>of adapter          |                                                                                                    |

# **Overview of upgrading adapters in an InterChange Server environment**

When you upgrade adapters from framework 2.3.x to 2.4.x, you must use a 2.4.x framework installer. This and other tasks are described in the sections that follow.

# <span id="page-19-0"></span>**Steps for upgrading adapters in an InterChange Server environment**

Before you begin, install Adapter Framework 2.6 and configure your WebSphere environment with one of the following integration brokers:

- InterChange Server 4.2.2
- InterChange Server 4.3

For further information, see the *Installing WebSphere Business Integration Adapters, V.2.6* guide. If you are installing the 2.6 framework to a machine that is currently running a 2.3.x framework, you must first uninstall the older framework.

To upgrade a 2.3.x adapter to the latest version released with the 2.4 framework, perform the following steps:

- 1. In Connector Configurator, open the .cfg definition file for the 2.3.x framework version of the adapter you want to upgrade. Save adapter configuration information to a renamed .cfg file. You may want to compare connector properties and other values with those of the upgraded version of the adapter.
- 2. In a browser, go to <http://www.ibm.com/software/integration/wbiadapters/library/infocenter/>
- 3. Under **Other versions**, click **Version 2.4 -June 2004 Update** as shown in Figure 3.

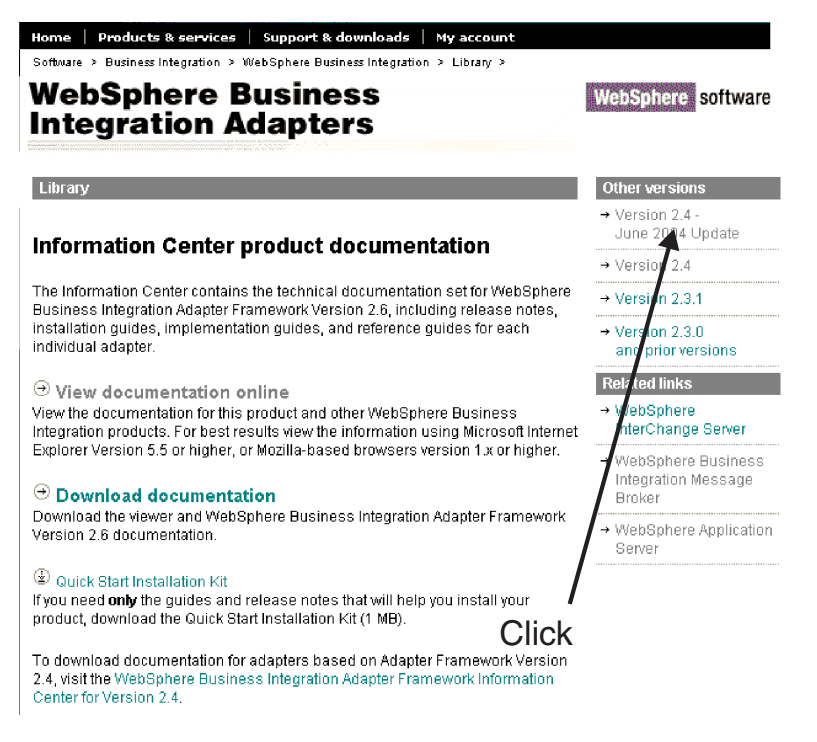

*Figure 3. Selecting 2.4 framework documentation*

4. Under **Download documentation**, **Quick Start Installation Kit** click the installer language as shown in [Figure](#page-20-0) 4 on page 11.

<span id="page-20-0"></span>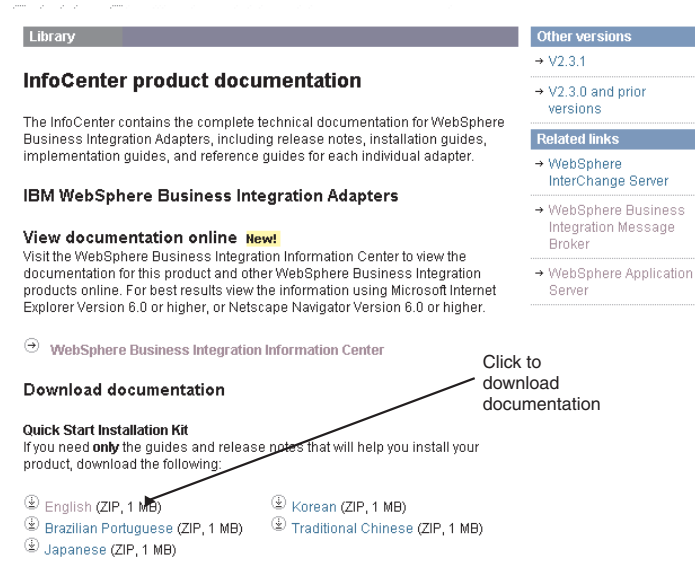

#### *Figure 4. Downloading documentation*

This downloads the installation guide and release notes for the 2.4.x framework. The file is named wbia24install.zip.

- 5. Save the zip file, and then extract its contents.
- 6. Open the installation\_wbia.pdf file and then open the release notes for your platform. Use the installation guide to help guide you through the installation of the adapter into your environment.
- 7. To obtain the 2.4.x framework version user guide for the adapter, follow the directions on the page shown in [Figure](#page-13-0) 2 to do the following:
	- a. Download the documentation viewer (prerequisite)
	- b. Download the documentation
- 8. Review the user guide for the adapter, especially the "New in this release" section. Determine whether you need to upgrade or otherwise install prerequisite software for the 2.4.x framework version of the adapter. Obtain and install any prerequisite software as required.
- 9. Check the following directory for the presence of a CrossWorlds.jar file: <*adapter framework 2.6 install location*>\lib\ If no CrossWorlds.jar is listed there, create an empty file and save it as CrossWorlds.jar. Copy this file to the *adapter framework 2.6 install location*>\lib\ directory.
- 10. Obtain the 2.4.x (framework) version of the adapter in either of the following ways:
	- v If you are using Passport Advantage, do the following to prepare for installation:
		- On Windows, download the self-extracting executable file from Passport Advantage and then double-click it to extract the installation files.
		- On UNIX, download the compressed .tar file from Passport Advantage and then inflate it to extract the installation files.

**Note:** For information on obtaining Passport Advantage software, ask your IBM representative.

• See your IBM representative about obtaining a media pack that contains the adapter you need.

- <span id="page-21-0"></span>11. Launch the 2.4.x framework Adapters Installer for the adapter.
- 12. Install the adapter, using the 2.4.x installation guide you downloaded as needed.
- 13. Migrate the adapter to Adapter Framework 2.6. See Chapter 3, ["Migrating](#page-24-0) adapters to Adapter [Framework](#page-24-0) 2.6," on page 15.
	- **Note:** You configure the installed 2.4.x version adapter to run with Adapter Framework 2.6. You perform this configuration by migrating the adapter to the 2.6 framework.

# **Overview of upgrading adapters in non-InterChange Server environments**

When you upgrade adapters from framework 2.3.x to 2.4.x, you must use a 2.4.x framework installer. This and other tasks are described in the sections follow.

# **Steps for upgrading adapters in non-InterChange Server environments**

Before you begin, install Adapter Framework 2.6 and configure your WebSphere environment with one of the following integration brokers:

- WebSphere MQ Integrator Broker, 2.1 CSD05
- WebSphere Business Integration Message Broker, 5.0 CSD02
- v WebSphere Application Server, Enterprise Edition, 5.0.2

For further information, see the *Installing WebSphere Business Integration Adapters, V.2.6* guide. If you are installing the 2.6 framework to a machine that is currently running a 2.3.x framework, you must first uninstall the older framework.

To upgrade a 2.3.x adapter to the latest version released with the 2.4.x framework, perform the following steps:

1. In Connector Configurator, open the .cfg definition file for the 2.3.x framework version of the adapter you want to upgrade. Save adapter configuration information to a renamed .cfg file. You may want to compare connector properties and other values with those of the upgraded version of the adapter.

2. In a browser, go to <http://www.ibm.com/software/integration/wbiadapters/library/infocenter/> Under **Other versions**, click **Version 2.4 -June 2004 Update** as shown in [Figure](#page-19-0) 3.

3. Under

### **Download documentation**

**Quick Start Installation Kit** click the installer language as shown in [Figure](#page-20-0) 4 on page 11. This downloads the installation guide and release notes for the 2.4 framework in a file named wbia24install.zip

- 4. Save the zip file, and then extract its contents.
- 5. Open the installation\_wbia.pdf and then open the release notes for your platform. Use the installation guide to help you install the adapter into your environment.
- 6. To obtain the 2.4.x framework version user guide for the adapter, follow the directions on the same web page to do the following:
	- a. Download the documentation viewer (prerequisite)
- b. Download the documentation
- <span id="page-22-0"></span>7. Review the user guide for the adapter, especially the "New in this release" section. Determine whether you need to upgrade or otherwise install prerequisite software for the 2.4.x framework version of the adapter. Obtain and install any prerequisite software as required.
- 8. If you included the toolset when installing Adapter Framework 2.6, skip this step. Otherwise, check the following directory for the presence of a CrossWorlds.jar file: <*adapter framework 2.6 install location*>\lib\

If no CrossWorlds.jar is listed there, create an empty file and save it as CrossWorlds.jar. Copy this file to the *adapter framework 2.6 install location*>\lib\ directory.

- 9. Obtain the 2.4.x (framework) version of the adapter in either of the following ways:
	- v If you are using Passport Advantage, do the following to prepare for installation:
		- On Windows, download the self-extracting executable file from Passport Advantage and then double-click it to extract the installation files.
		- On UNIX, download the compressed .tar file from Passport Advantage and then inflate it to extract the installation files.

**Note:** For information on obtaining Passport Advantage software, ask your IBM representative.

- See your IBM representative about obtaining a media pack with the adapter you need.
- 10. Launch the 2.4.x framework Adapters Installer for the adapter.
- 11. Install the adapter, using the 2.4.x installation guide you downloaded as needed. You configure the installed 2.4.x version adapter to run with Adapter Framework 2.6.
- 12. Migrate the adapter to Adapter Framework 2.6. See Chapter 3, ["Migrating](#page-24-0) adapters to Adapter [Framework](#page-24-0) 2.6," on page 15.

# <span id="page-24-0"></span>**Chapter 3. Migrating adapters to Adapter Framework 2.6**

- v "Overview of migrating adapters to Adapter Framework 2.6"
- v "Steps for migrating adapters to an InterChange Server [environment"](#page-25-0) on page [16](#page-25-0)
- v "Steps for migrating adapters to a [non-InterChange](#page-26-0) Server environment" on [page](#page-26-0) 17
- "Linking to [TechNotes"](#page-26-0) on page 17
- "Steps for custom ODA [modification"](#page-28-0) on page 19
- ["Supported](#page-28-0) data handlers" on page 19

This chapter describes tasks associated with migrating adapters to Adapter Framework 2.6.

### **Overview of migrating adapters to Adapter Framework 2.6**

The sections in this chapter describe how to migrate adapters released with Adapter Framework 2.4.x to Adapter Framework 2.6. The migration tasks depend on your WebSphere environment and integration broker. The tasks also reflect the changes made to the new framework.

In Adapter Framework 2.6, environment variables and .jar files were renamed and relocated. To migrate adapters released with framework 2.4.x to the new framework, adapter and ODA start scripts must be updated accordingly.

For most adapters, TechNotes provide instructions to download modified start scripts. This chapter provides links to those TechNotes as part of the migration procedure. You open the TechNote and follow instructions to download platform-specific start scripts for adapters and, where applicable, ODAs. Then you use these scripts to replace the 2.4.x framework start scripts.

Not all adapters released with Adapter Framework 2.4.x can be migrated to Adapter Framework 2.6. For further information, see ["Adapter-specific](#page-26-0) TechNotes" on [page](#page-26-0) 17.

### **Custom adapter script modifications**

For custom adapters, you must also modify the start scripts. A TechNote for custom adapters provides step-by-step instructions to implement the modifications and includes examples of platform-specific modified scripts. The modifications to the start scripts include the following:

- v Changing the location and name of the CrossWorlds.jar file that was released with the 2.4.x framework.
- v Changing the CROSSWORLDS environment variable (Windows platforms only).
- v Changing the name and location of the Java Runtime Environment.
- Optionally creating a configuration file to specify the prefix of the ODA message files. For more information, see "Overview of custom ODA [modification"](#page-28-0) on [page](#page-28-0) 19.

See "Custom adapter [TechNote"](#page-27-0) on page 18 for a link to the TechNote for custom adapters.

# <span id="page-25-0"></span>**In this chapter**

The tasks described in this chapter are as follows:

| <b>Task</b>                                                                                                    | Associated procedure (see)                                                             | For more information (see)                                                                                                    |
|----------------------------------------------------------------------------------------------------|----------------------------------------------------------------------------------------|----------------------------------------------------------------------------------------------------|
| Migrating adapters<br>to an InterChange<br>Server 4.3 or 4.2.2<br>environment                                                                            | "Steps for upgrading adapters in<br>an InterChange Server<br>environment" on page 10   | <b>System Administration Guide</b>                                                                                                    |
| Migrating adapters<br>to a WebSphere<br><b>Business Integration</b><br>Message Broker or<br>WebSphere<br><b>Application Server</b><br>broker environment | "Steps for upgrading adapters in<br>non-InterChange Server<br>environments" on page 12 | Installing WebSphere Business<br>Integration Adapters, V. 2.6<br>Implementing Adapters with<br>WebSphere Application Server<br>Implementing Adapters with<br>WebSphere Business Integration<br>Message Broker |
| Migrating custom<br><b>ODAs</b>                                                                                                    | "Steps for custom ODA<br>modification" on page 19                                      |                                                                                                    |

*Table 3. Migrating adapters to Adapter Framework 2.6 task roadmap*

# **Overview of migrating adapters to an InterChange Server environment**

When you install Adapter Framework 2.6 in a WebSphere environment with an InterChange Server 4.3 or InterChange Server 4.2.2 integration broker, you can migrate adapters released with framework 2.4 to the new framework.

**Note:** If you want to migrate adapters released with a 2.3.x adapter framework, see Chapter 2, ["Upgrading](#page-18-0) pre-2.4 adapters," on page 9.

# **Steps for migrating adapters to an InterChange Server environment**

This section describes tasks you must complete when you are migrating adapters to Adapter Framework 2.6 configured with an ICS 4.3 or 4.2.2 integration broker. You can migrate adapters released with the 2.4 framework only.

**Before you begin** If you have not already done so, install the latest version of the 2.4.x framework adapter that you want to migrate. For further information, see Chapter 2, ["Upgrading](#page-18-0) pre-2.4 adapters," on page 9.

- 1. Backup all existing files for the adapter you want to migrate.
- 2. Copy the adapter configuration template file or files to the ICS directory structure containing Connector Configurator:
	- a. Locate the connector configuration template file (<*adapter\_name*>ConnectorTemplate) in the directory of the adapter you want to migrate. This file contains the template for the connector definition and is used by Connector Configurator. If necessary, consult the "Installed file structure" section in the adapter guide to locate this file.
	- b. Copy the <*adapter\_name*>ConnectorTemplate to the ICS directory where Connector Configurator resides. The default location is as follows:
		- v InterChange Server 4.3 *ProductDir*/IBM/WebSphereICS/bin/Data/app
		- v InterChange Server 4.2.2 *ProductDir*/IBM/WebSphereICS/bin/Data/app

If your ICS broker was installed to a different location, simply search on ConnDesgner.exe -- the Connector Configurator executable. Copy the template file to the Data/app directory in this location.

- 3. Update the start script for the adapter and, if applicable, the ODA, so that they can run with Adapter Framework 2.6. Replacement scripts are available for download from TechNotes. For links to TechNotes for adapters, see "Linking to TechNotes."
- 4. Configure the adapter for use in your WebSphere environment.

# <span id="page-26-0"></span>**Overview of migrating adapters to a non-InterChange Server environment**

You can migrate existing (2.4.x framework) adapters to Adapter Framework 2.6 configured with any of the following integration brokers:

- v WebSphere Application Server, Enterprise Edition, 5.0.2, 5.1, 5.1.1
- IBM WebSphere MQ Integrator Broker, 2.1 CSD07
- v WebSphere Business Integration Message Broker, 5.0 CSD03

# **Steps for migrating adapters to a non-InterChange Server environment**

If you have not already done so, install the latest version of the 2.4.x framework adapter that you want to migrate. For further information, see [Chapter](#page-18-0) 2, ["Upgrading](#page-18-0) pre-2.4 adapters," on page 9.

To migrate 2.4.x framework adapters to Adapter Framework 2.6 configured with WebSphere Application Server, IBM WebSphere MQ Integrator Broker, or WebSphere Business Integration Message Broker, do the following:

- 1. Back up all existing files for the adapter you want to migrate.
- 2. Update the start script for the adapter and, if applicable, the ODA, so that they can run with Adapter Framework 2.6. Replacement scripts are available for download from TechNotes. For links to TechNotes for adapters, see "Linking to TechNotes."
- 3. Configure the adapter for use in your WebSphere environment.

### **Linking to TechNotes**

This section shows you how to link to adapter-specific TechNotes that contain instructions and modified start scripts to complete your migration to Adapter Framework 2.6. For a high-level TechNote that describes the adapter-specific TechNotes listed below, click on [Migration](http://www-1.ibm.com/support/docview.wss?rs=695&context=SSMKUK&uid=swg21188274&loc=en_US&cs=utf-8&lang=en) TechNote.

# **Adapter-specific TechNotes**

Click on an adapter below to link to a TechNote that contains adapter-specific migration information. In addition to providing instructions and platform-specific start scripts, the TechNote describes any additional migration-related tasks.

- Adapter for [ACORD](http://www-1.ibm.com/support/docview.wss?rs=695&context=SSMKUK&uid=swg21188224&loc=en_US&cs=utf-8&lang=en) XML
- [Adapter](http://www-1.ibm.com/support/docview.wss?rs=695&context=SSMKUK&q1=Buyer&uid=swg21188060&loc=en_US&cs=utf-8&lang=en) for Ariba Buyer
- [Adapter](http://www-1.ibm.com/support/docview.wss?rs=695&context=SSMKUK&uid=swg21188281&loc=en_US&cs=utf-8&lang=en) for Clarify CRM (on all originally supported platforms except HP UX)
- [Adapter](http://www-1.ibm.com/support/docview.wss?rs=695&context=SSMKUK&q1=migration&uid=swg21188099&loc=en_US&cs=utf-8&lang=en) for EJB
- [Adapter](http://www-1.ibm.com/support/docview.wss?rs=695&context=SSMKUK&q1=migration&uid=swg21188142&loc=en_US&cs=utf-8&lang=en) for eMatrix
- Adapter for [Exchange](http://www-1.ibm.com/support/docview.wss?rs=695&context=SSMKUK&uid=swg21188223&loc=en_US&cs=utf-8&lang=en)
- [Adapter](http://www-1.ibm.com/support/docview.wss?rs=695&context=SSMKUK&uid=swg21188274&loc=en_US&cs=utf-8&lang=en) for FIX Protocol
- Adapter for [SunGard](http://www-1.ibm.com/support/docview.wss?rs=695&context=SSMKUK&q1=Front&uid=swg21188061&loc=en_US&cs=utf-8&lang=en) FRONT ARENA
- <span id="page-27-0"></span>• [Adapter](http://www-1.ibm.com/support/docview.wss?rs=695&context=SSMKUK&uid=swg24007959&loc=en_US&cs=utf-8&lang=en) for i2
- Adapter for i2 Active Data [Warehouse](http://www-1.ibm.com/support/docview.wss?rs=695&context=SSMKUK&uid=swg21187899&loc=en_US&cs=utf-8&lang=en)
- [Adapter](http://www-1.ibm.com/support/docview.wss?rs=695&context=SSMKUK&uid=swg21188205&loc=en_US&cs=utf-8&lang=en) for iSeries
- Adapter for iSoft [Commerce](http://www-1.ibm.com/support/docview.wss?rs=695&context=SSMKUK&q1=migration&uid=swg21181673&loc=en_US&cs=utf-8&lang=en) Suite Server
- Adapter for JD Edwards [OneWorld](http://www-1.ibm.com/support/docview.wss?rs=695&context=SSMKUK&uid=swg21188106&loc=en_US&cs=utf-8&lang=en)
- Mainframe Adapter Suite, which integrates the following legacy applications with the WebSphere Business Integration environment:
	- Software AG [ADABAS](http://www-1.ibm.com/support/docview.wss?rs=695&context=SSMKUK&uid=swg21188178&loc=en_US&cs=utf-8&lang=en)
	- IBM [CICS](http://www-1.ibm.com/support/docview.wss?rs=695&context=SSMKUK&uid=swg21188179&loc=en_US&cs=utf-8&lang=en)
	- IBM DB2 [Databases](http://www-1.ibm.com/support/docview.wss?rs=695&context=SSMKUK&uid=swg21188177&loc=en_US&cs=utf-8&lang=en)
	- Computer [Associates](http://www-1.ibm.com/support/docview.wss?rs=695&context=SSMKUK&uid=swg21188176&loc=en_US&cs=utf-8&lang=en) IDMS Database
	- IMS [Database](http://www-1.ibm.com/support/docview.wss?rs=695&context=SSMKUK&uid=swg21188175&loc=en_US&cs=utf-8&lang=en) Manager
	- IMS [Transaction](http://www-1.ibm.com/support/docview.wss?rs=695&context=SSMKUK&uid=swg21188174&loc=en_US&cs=utf-8&lang=en) Manager
	- [Software](http://www-1.ibm.com/support/docview.wss?rs=695&context=SSMKUK&uid=swg21188173&loc=en_US&cs=utf-8&lang=en) AG Natural
	- IBM [VSAM](http://www-1.ibm.com/support/docview.wss?rs=695&context=SSMKUK&uid=swg21188172&loc=en_US&cs=utf-8&lang=en)
- Adapter for [Manugistics](http://www-1.ibm.com/support/docview.wss?rs=695&context=SSMKUK&uid=swg21188120&loc=en_US&cs=utf-8&lang=en)
- Adapter for Oracle [Applications](http://www-1.ibm.com/support/docview.wss?rs=695&context=SSMKUK&uid=swg21187901&loc=en_US&cs=utf-8&lang=en)
- Adapter for QAD [MFG/PRO](http://www-1.ibm.com/support/docview.wss?rs=695&context=SSMKUK&q1=QAD&uid=swg21188059&loc=en_US&cs=utf-8&lang=en)
- Adapter for [Telcordia](http://www-1.ibm.com/support/docview.wss?rs=695&context=SSMKUK&uid=swg21188128&loc=en_US&cs=utf-8&lang=en)
- Adapter for [WebSphere](http://www-1.ibm.com/support/docview.wss?rs=695&context=SSMKUK&uid=swg21188102&loc=en_US&cs=utf-8&lang=en) Commerce
- **Note:** If your adapter does not appear in the list above, the adapter may have released with Adapter Framework 2.6 and requires no migration. The adapters released with Adapter Framework 2.6 include the following:
	- Adapter for Siebel eBusiness Applications
	- Adapter for PeopleSoft
	- Adapter for JMS
	- Adapter for WebSphere Business Integration Message Broker
	- Adapter for JDBC
	- Adapter for WebSphere MQ
	- Adapter for Web Services
	- Adapter for e-Mail
	- Adapter for JText
	- Adapter for XML
	- Adapter for WebSphere MQ WorkFlow
	- Adapter for Lotus Domino
	- Adapter for my.SAP (V 3.x and 4.x)

If you want to migrate an adapter that is not listed here or above, contact your IBM representative.

### **Custom adapter TechNote**

If you want instructions and code samples to help you migrate a custom WebSphere adapter to Adapter Framework 2.6, click here: Custom [TechNote.](http://www-1.ibm.com/support/docview.wss?rs=695&context=SSMKUK&q1=custom+adapter&uid=swg21178890&loc=en_US&cs=utf-8&lang=en)

# <span id="page-28-0"></span>**Overview of custom ODA modification**

If you have a custom ODA and you modify its start script but the message files include a prefix, the ODA may not start with Adapter Framework 2.6. The procedure below describes how to complete the migration by fixing this problem.

# **Steps for custom ODA modification**

To enable a custom ODA with prefixed message files to start with Adapter Framework 2.6, do the following:

1. Create a new file oda.dd.xml that contains the following:

```
<?xml version="1.0" encoding="utf-8" ?>
- <oda>- <startup>
             <messagefile prefix="<prefix_>" />
       </startup>
  </oda>
```
where the values of the *prefix\_* attribute specifies the prefix.

2. Save this file to the ODA directory.

### **Supported data handlers**

In addition to the data handlers released with Adapter Framework 2.6, the following are supported on the new framework:

- IBM [WebSphere](http://www-1.ibm.com/support/docview.wss?rs=695&context=SSMKUK&q1=Complex&uid=swg21188031&loc=en_US&cs=utf-8&lang=en) Business Integration Data Handler for Complex Data V 1.0.0 supports all listed platforms except AIX 5.1. Click on the link for more information.
- IBM WebSphere Business Integration Data Handler for EDI V 2.2.0 supports all listed platforms except HP-UX. No changes are required for the data handler to run with Adapter Framework V 2.6

# <span id="page-30-0"></span>**Index**

# **Special characters**

.cfg [definition](#page-19-0) file 10 .jar [files](#page-16-0) 7

# **A**

[adapter](#page-14-0) 5 [installing](#page-18-0) 9, [16](#page-25-0) [migration](#page-16-0) 7 Adapter [Development](#page-15-0) Kit (ADK) 6 adapter [framework](#page-15-0) 6 [determining](#page-11-0) version 2 adapter [migration](#page-15-0) 6 adapter [upgrade](#page-15-0) 6

# **C**

C++ [adapters](#page-17-0) 8 [ConnDesgner.exe](#page-25-0) 16 Connector agent [parallelism](#page-17-0) (CAP) 8 Connector [Configurator](#page-19-0) 10 Connector [Configurator](#page-25-0) executable 16 [ConnectorTemplate](#page-25-0) 16 [crossworlds.jar](#page-16-0) file 7, [11,](#page-20-0) [13](#page-22-0) custom adapter script [modifications](#page-24-0) 15 custom adapter [TechNote](#page-27-0) 18 custom ODA [modification](#page-28-0) 19

# **E**

[environment](#page-16-0) variables 7

# **I**

installing task [roadmap](#page-18-0) 9, [16](#page-25-0) [integration](#page-15-0) broker 6 [InterChange](#page-16-0) Server integration broker 7

# **J**

JRE [1.3.1](#page-16-0) 7 JRE [1.4.2](#page-16-0) 7

# **L**

linking to [TechNotes](#page-26-0) 17

# **M**

migrating adapters [overview](#page-24-0) 15 [migrating](#page-26-0) adapters to a non-ICS [environment](#page-26-0) 17 [migrating](#page-25-0) adapters to an ICS [environment](#page-25-0) 16 [migrating](#page-24-0) custom adatpers 15

migration and ODA [message](#page-24-0) files 15 [scenarios](#page-10-0) 1 task [roadmap](#page-10-0) 1

# **O**

ODA [message](#page-24-0) files 15 ODA scripts [swapping](#page-16-0) to migrate 7

# **P**

Passport [Advantage](#page-20-0) 11

# **R**

related [documents](#page-6-0) v, [1](#page-10-0) remote [integration](#page-16-0) broker 7

# **S**

start scripts [swapping](#page-13-0) to migrate 4

# **T**

task [roadmap](#page-10-0) 1 tasks custom [adapter](#page-24-0) script [modifications](#page-24-0) 15 custom ODA [modification](#page-28-0) 19 [installing](#page-18-0) 9, [16](#page-25-0) linking to [TechNotes](#page-26-0) 17 [migrating](#page-26-0) adapters to a non-ICS [environment](#page-26-0) 17 [migrating](#page-25-0) adapters to an ICS [environment](#page-25-0) 16 [upgrading](#page-19-0) adapters in an ICS [environment](#page-19-0) 10 [upgrading](#page-21-0) adapters in non-ICS [environments](#page-21-0) 12 [TechNotes](#page-10-0) 1, [17](#page-26-0) [terminology](#page-14-0) 5 [typographic](#page-7-0) conventions vi

# **U**

[upgrading](#page-19-0) adapters in an ICS [environment](#page-19-0) 10 [upgrading](#page-21-0) adapters in non-ICS [environments](#page-21-0) 12

# **W**

[wbiart.jar](#page-16-0) file 7 WebSphere [Application](#page-21-0) Server, Enterprise [Edition](#page-21-0) 12, [17](#page-26-0)

[WebSphere](#page-21-0) Business Integration Message [Broker](#page-21-0) 12 [WebSphere](#page-15-0) business integration [system](#page-15-0) 6 [WebSphere](#page-15-0) Integration Message Broker, [Version](#page-15-0) 2.2 6

# <span id="page-32-0"></span>**Notices**

IBM may not offer the products, services, or features discussed in this document in all countries. Consult your local IBM representative for information on the products and services currently available in your area. Any reference to an IBM product, program, or service is not intended to state or imply that only that IBM product, program, or service may be used. Any functionally equivalent product, program, or service that does not infringe any IBM intellectual property right may be used instead. However, it is the user's responsibility to evaluate and verify the operation of any non-IBM product, program, or service.

IBM may have patents or pending patent applications covering subject matter described in this document. The furnishing of this document does not give you any license to these patents. You can send license inquiries, in writing, to:

IBM Director of Licensing IBM Corporation North Castle Drive Armonk, NY 10504-1785 U.S.A.

The following paragraph does not apply to the United Kingdom or any other country where such provisions are inconsistent with local law:

INTERNATIONAL BUSINESS MACHINES CORPORATION PROVIDES THIS PUBLICATION "AS IS" WITHOUT WARRANTY OF ANY KIND, EITHER EXPRESS OR IMPLIED, INCLUDING, BUT NOT LIMITED TO, THE IMPLIED WARRANTIES OF NON-INFRINGEMENT, MERCHANTABILITY OR FITNESS FOR A PARTICULAR PURPOSE. Some states do not allow disclaimer of express or implied warranties in certain transactions, therefore, this statement may not apply to you.

This information could include technical inaccuracies or typographical errors. Changes are periodically made to the information herein; these changes will be incorporated in new editions of the publication. IBM may make improvements and/or changes in the product(s) and/or program(s) described in this publication at any time without notice.

Any references in this information to non-IBM Web sites are provided for convenience only and do not in any manner serve as an endorsement of those Web sites. The materials at those Web sites are not part of the materials for this IBM product and use of those Web sites is at your own risk.

IBM may use or distribute any of the information you supply in any way it believes appropriate without incurring any obligation to you.

Licensees of this program who wish to have information about it for the purpose of enabling: (i) the exchange of information between independently created programs and other programs (including this one) and (ii) the mutual use of the information which has been exchanged, should contact:

IBM Burlingame Laboratory Director IBM Burlingame Laboratory 577 Airport Blvd., Suite 800

<span id="page-33-0"></span>Burlingame, CA 94010 U.S.A

Such information may be available, subject to appropriate terms and conditions, including in some cases, payment of a fee.

The licensed program described in this document and all licensed material available for it are provided by IBM under terms of the IBM Customer Agreement, IBM International Program License Agreement, or any equivalent agreement between us.

Any performance data contained herein was determined in a controlled environment. Therefore, the results obtained in other operating environments may vary significantly. Some measurements may have been made on development-level systems and there is no guarantee that these measurements will be the same on generally available systems. Furthermore, some measurement may have been estimated through extrapolation. Actual results may vary. Users of this document should verify the applicable data for their specific environment.

Information concerning non-IBM products was obtained from the suppliers of those products, their published announcements or other publicly available sources. IBM has not necessarily tested those products and cannot confirm the accuracy of performance, compatibility or any other claims related to non-IBM products. Questions on the capabilities of non-IBM products should be addressed to the suppliers of those products.

This information may contain examples of data and reports used in daily business operations. To illustrate them as completely as possible, the examples may include the names of individuals, companies, brands, and products. All of these names are fictitious and any similarity to the names and addresses used by an actual business enterprise is entirely coincidental.

All statements regarding IBM's future direction or intent are subject to change or withdrawal without notice, and represent goals and objectives only.

#### COPYRIGHT LICENSE

This information may contain sample application programs in source language, which illustrates programming techniques on various operating platforms. You may copy, modify, and distribute these sample programs in any form without payment to IBM, for the purposes of developing, using, marketing or distributing application programs conforming to the application programming interface for the operating platform for which the sample programs are written. These examples have not been thoroughly tested under all conditions. IBM, therefore, cannot guarantee or imply reliability, serviceability, or function of these programs.

### **Programming interface information**

Programming interface information, if provided, is intended to help you create application software using this program.

General-use programming interfaces allow you to write application software that obtain the services of this program's tools.

However, this information may also contain diagnosis, modification, and tuning information. Diagnosis, modification and tuning information is provided to help you debug your application software.

**Warning:** Do not use this diagnosis, modification, and tuning information as a programming interface because it is subject to change.

# <span id="page-34-0"></span>**Trademarks and service marks**

The following terms are trademarks or registered trademarks of International Business Machines Corporation in the United States or other countries, or both:

IBM the IBM logo AIX CrossWorlds D<sub>B2</sub> DB2 Universal Database Domino Lotus Lotus Notes **MOIntegrator MOSeries** Tivoli WebSphere

Microsoft, Windows, Windows NT, and the Windows logo are trademarks of Microsoft Corporation in the United States, other countries, or both.

MMX, Pentium, and ProShare are trademarks or registered trademarks of Intel Corporation in the United States, other countries, or both.

Java and all Java-based trademarks are trademarks of Sun Microsystems, Inc. in the United States, other countries, or both.

Linux is a trademark of Linus Torvalds in the United States, other countries, or both.

Other company, product or service names may be trademarks or service marks of others.

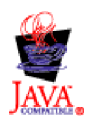

WebSphere Business Integration Adapter Framework V2.6.0

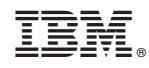

Printed in USA